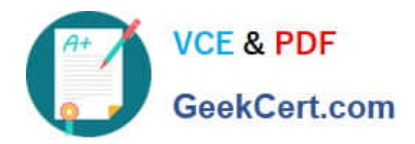

# **TDS-C01Q&As**

Tableau Desktop Specialist

# **Pass Tableau TDS-C01 Exam with 100% Guarantee**

Free Download Real Questions & Answers **PDF** and **VCE** file from:

**https://www.geekcert.com/tds-c01.html**

100% Passing Guarantee 100% Money Back Assurance

Following Questions and Answers are all new published by Tableau Official Exam Center

**C** Instant Download After Purchase

**83 100% Money Back Guarantee** 

- 365 Days Free Update
- 800,000+ Satisfied Customers

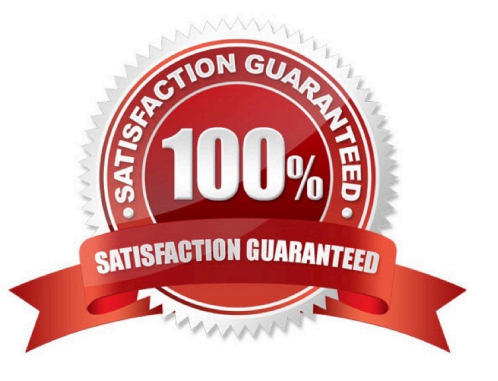

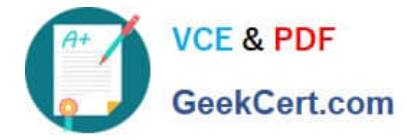

### **QUESTION 1**

Which two options can you use to change the device layout of a dashboard? (Choose two.)

- A. The Layout pane
- B. The Dashboard menu
- C. The Dashboard pane
- D. The Format menu

Correct Answer: BC

#### **QUESTION 2**

Using the Time-series table, create a cross tab showing the Sales for each Item Number-ID, broken down by Assortments, then add Grand totals to the view. Which Item Number ID made the maximum sales across all assortments?

- A. 584
- B. 901
- C. Correct)
- D. 205
- E. 660
- Correct Answer: B

Drag Assortment and Year ID to the column shelf, and Item Number ID to the row shelf. Next, drag Sales to the Text label to create a cross-tab

### **QUESTION 3**

With the Marks card drop-down menu set to Automatic, a line chart will be created whenever you place what on the Rows shelf and the Columns shelf?

- A. Measures on one shelf, and a date dimension on the other
- B. Zero or more dimensions on one shelf, and 2 or more measures on the other
- C. Zero or more measures on one shelf, and 2 or more dimensions on the other
- D. A date dimension followed by a continuous measure on one shelf

Correct Answer: A

The Line mark type is selected when there is a date field and a measure as the inner fields on the Rows and Columns

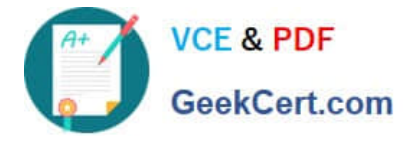

shelves

# **QUESTION 4**

Which of the following shapes does a Heat Map use by default?

A. Square

B. Line

C. Text

D. Circle

Correct Answer: A

By default, the shape that a Heap map uses is a "Square". See below: Reference: https://help.tableau.com/current/pro/desktop/en-us/buildexamples\_highlight.htm

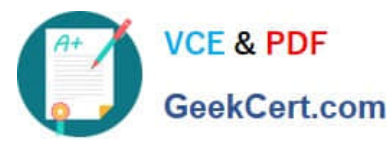

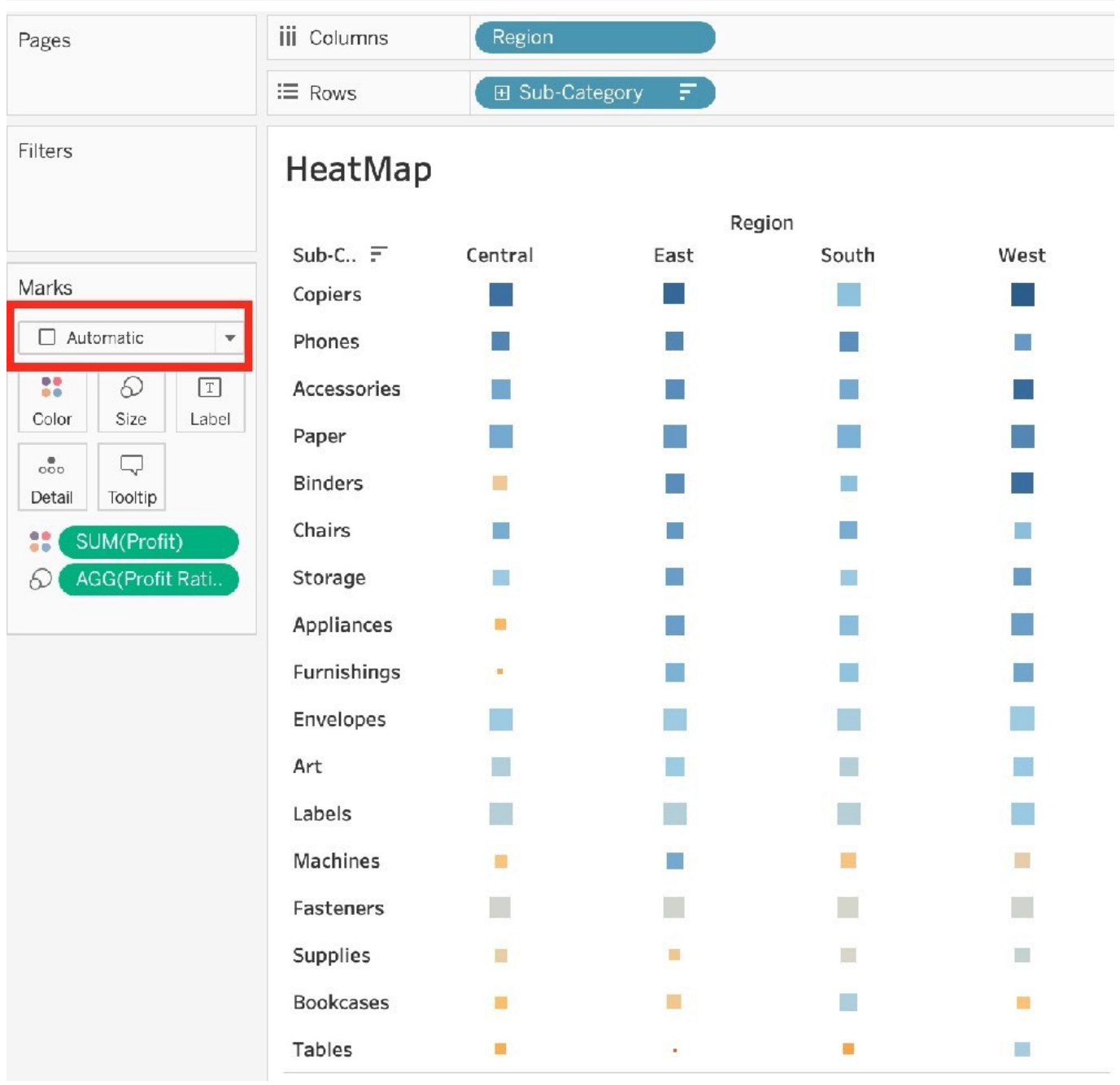

# **QUESTION 5**

Which of the following are valid ways to copy a worksheet visualisation as an image?

- A. By simply clicking Control  $+V$  on the keyboard
- B. By clicking on Worksheet in the Tableau Main Menu above, and choosing Copy->Image
- C. Using the Marks shelf and choosing Copy->Image
- D. By right clicking on the worksheet visualisation and selecting Copy->Image

# Correct Answer: BD

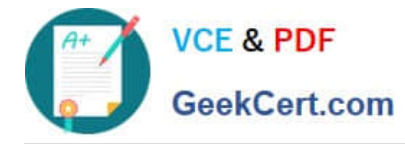

# The following are 2 correct ways to copy the worksheet visualisation as an image:

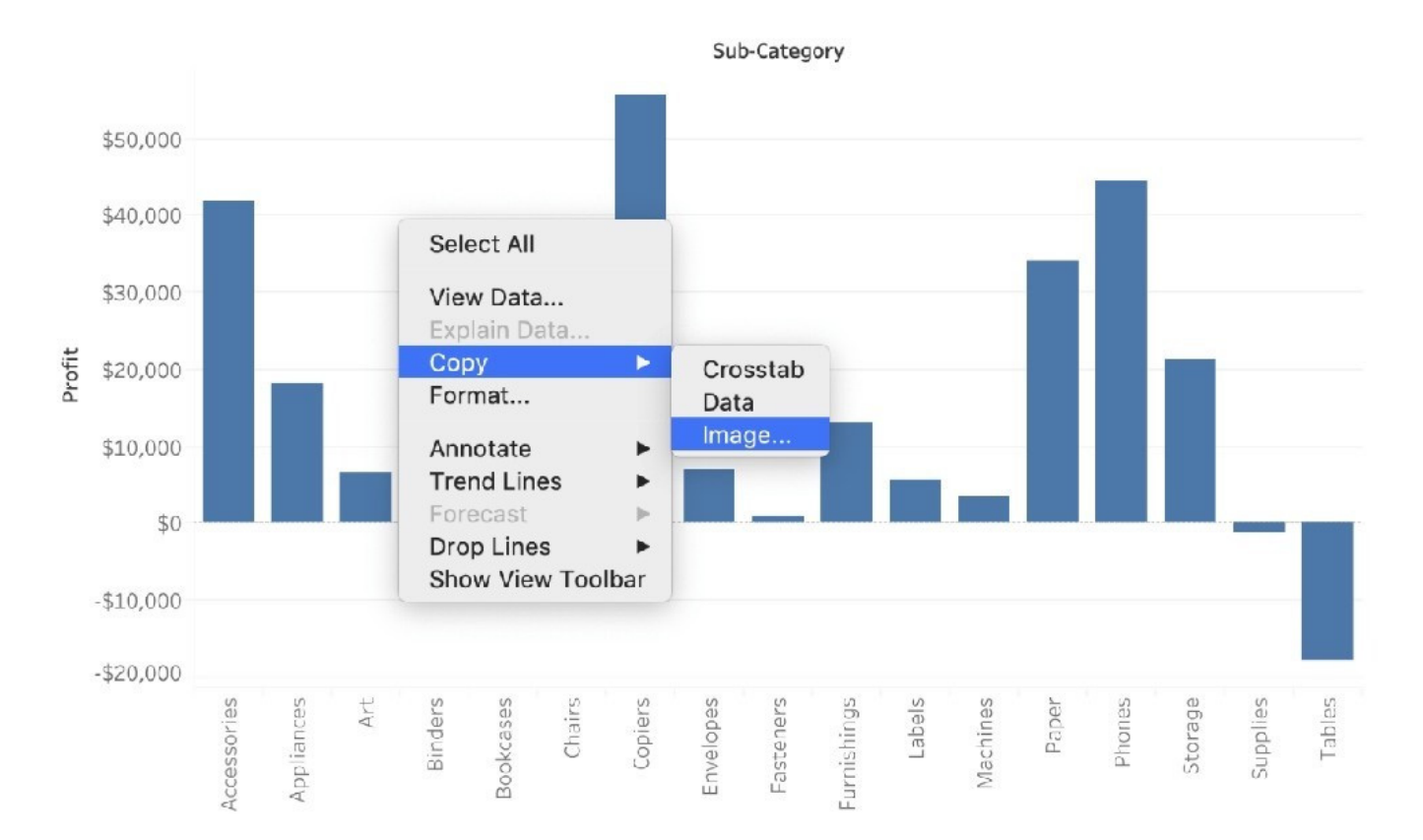

# AND

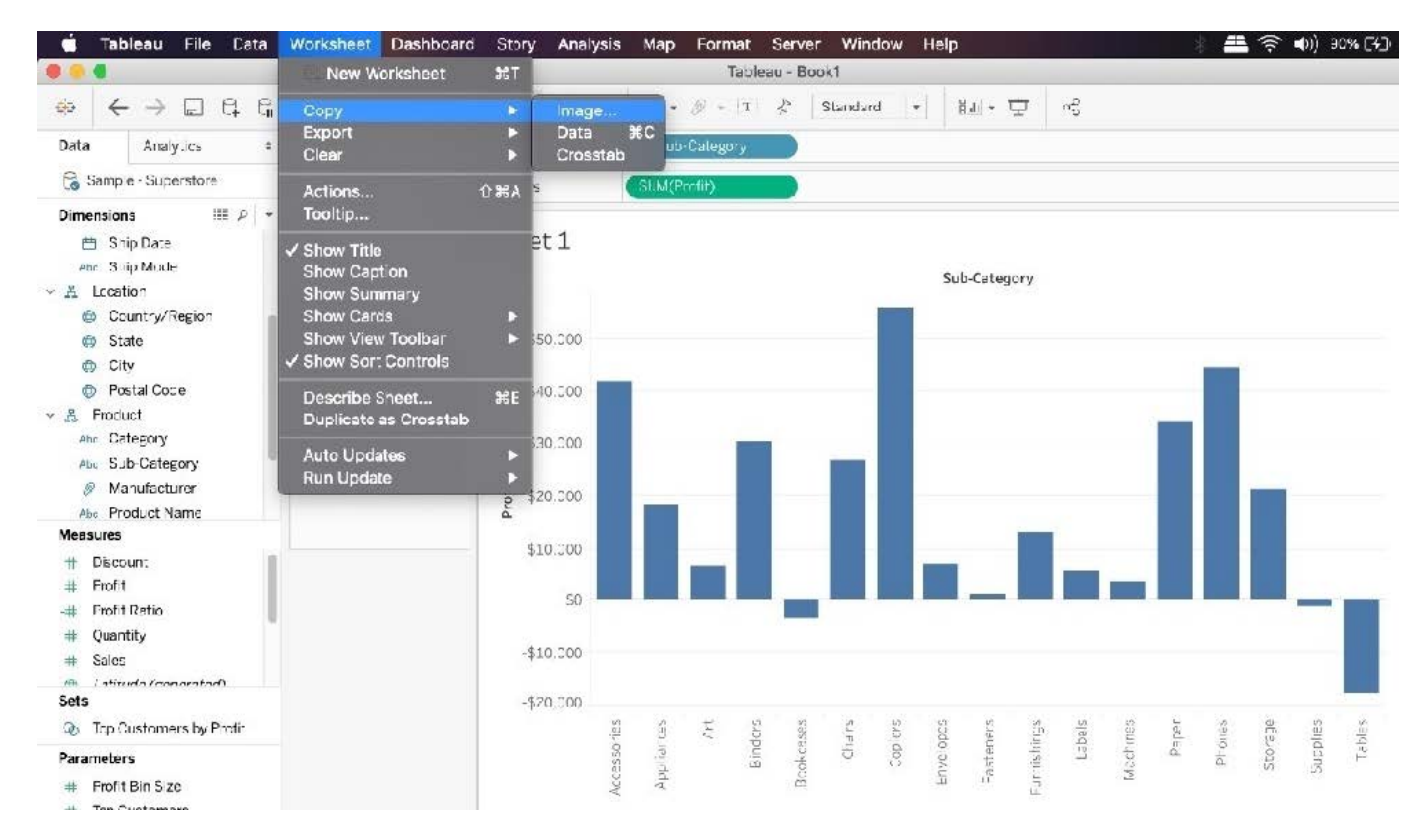

Reference: https://help.tableau.com/current/pro/desktop/en-us/save\_export\_image.htm

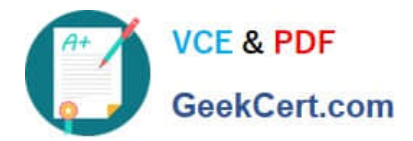

[TDS-C01 VCE Dumps](https://www.geekcert.com/tds-c01.html) [TDS-C01 Study Guide](https://www.geekcert.com/tds-c01.html) [TDS-C01 Braindumps](https://www.geekcert.com/tds-c01.html)